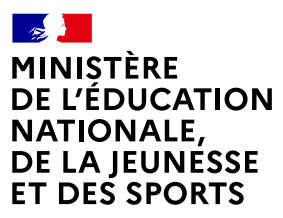

Liberté Égalité *Egaine*<br>Fraternité

## **COMMENT INSCRIRE MON ENFANT EN 6e ?**

#### **DE QUOI AI-JE BESOIN POUR MA DÉMARCHE EN LIGNE ?**

**De mon identifiant et mot de passe**  de mon compte EduConnect ou au moyen de France Connect.

**Plus d'informations au verso.**

#### **MES CHOIX D'OPTIONS POUR MON ENFANT**

Je me connecte avec mon compte EduConnect ou France Connect sur : **<https://teleservices.education.gouv.fr>**

Je clique sur « **Inscription en 6e** » et j'arrive sur le service

Je prends connaissance des informations concernant la formation et le collège dans lequel mon enfant est affecté avant de commencer l'inscription dans cet établissement.

**2**

**1**

Si mon enfant est intéressé, **je peux choisir un enseignement facultatif** parmi ceux proposés.

#### **MES INFORMATIONS**

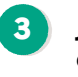

**Je vérifie mes informations et celles de mon enfant**  et je les modifie si nécessaire. Je peux préciser si je souhaite la demi-pension ou l'internat.

#### **VALIDATION DE L'INSCRIPTION**

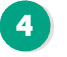

**5**

**Je consulte le récapitulatif et je valide l'inscription** de mon enfant dans son futur collège.

Si l'établissement le propose, **j'accède à la liste des documents à fournir en complément.** Certains peuvent être téléchargés. Les dates et modalités de leur transmission au collège sont précisées.

**Le récapitulatif de l'inscription est téléchargeable et imprimable. Conservez-le pour vos futurs échanges avec le collège de votre enfant.**

**Toute l'information sur [education.gouv.fr/inscription-college](https://www.education.gouv.fr/l-inscription-au-college-11987)**

Si vous vous apercevez que vous avez fait de bonne foi une déclaration erronée, n'oubliez pas de la signaler à l'établissement : vous avez le droit à l'erreur.

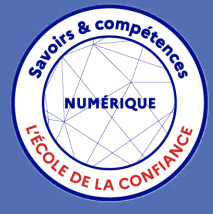

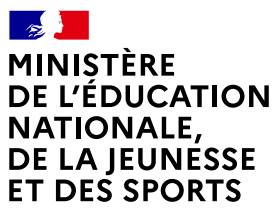

Liberté Égalité Fraternité

# **EduConnect**

Un compte unique pour suivre et accompagner la scolarité de mes enfants

### **À QUOI SERT EDUCONNECT ?**

EduConnect est un **compte unique** qui permet d'accéder à un ensemble de services et démarches en ligne pour **suivre la scolarité de mes enfants.**

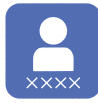

**J'utilise ce compte :** — 1 identifiant / 1 mot de passe pour tous mes enfants — tout au long de leur scolarité (de l'école au lycée).

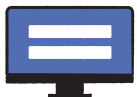

**Je peux accéder par exemple :** — à **l'inscription en 6e** — au **livret scolaire** de mes enfants.

#### **COMMMENT ÇA MARCHE ?**

Sur **teleservices.education.gouv.fr**

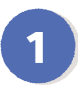

**<sup>1</sup> <sup>2</sup>** Pour activer **mon compte**, j'ai besoin du **numéro de téléphone**  portable donné à l'école.

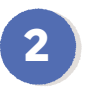

Une fois que **mon compte est activé**, j'accède aux **services et démarches en ligne** associés à chacun de mes enfants.

### **DES QUESTIONS ?**

Si j'ai une question sur ma connexion ou le service inscription en 6<sup>e</sup> **la plateforme d'assistance nationale** est à ma disposition.

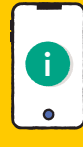

Elle sera disponible **du lundi au vendredi de 8h à 20h**<br>
et le samedi de 9h à 12h et **le samedi de 9h à 12h**  par téléphone **au 0809 54 06 06** (prix d'un appel local)

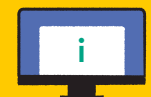

ou en ligne à l'adresse : **[https://assistanceteleservices.](https://assistanceteleservices.education.gouv.fr)**

Plateforme d'assistance accessible **à partir du 7 juin 2021.**